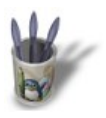

#### **I n t r o d u c t i o n**

Ce didacticiel vous apprendra à utiliser le Gimp d'une façon particulière pour la réalisation de dessins artistiques, il ne fera pas de vous des artistes :−)), mais vous offrira des idées.

NDT : Angela est américaine et ne comprend absolument pas le Français. Si vous souhaitez lui écrire, pensez à le faire en Anglais, elle appréciera.

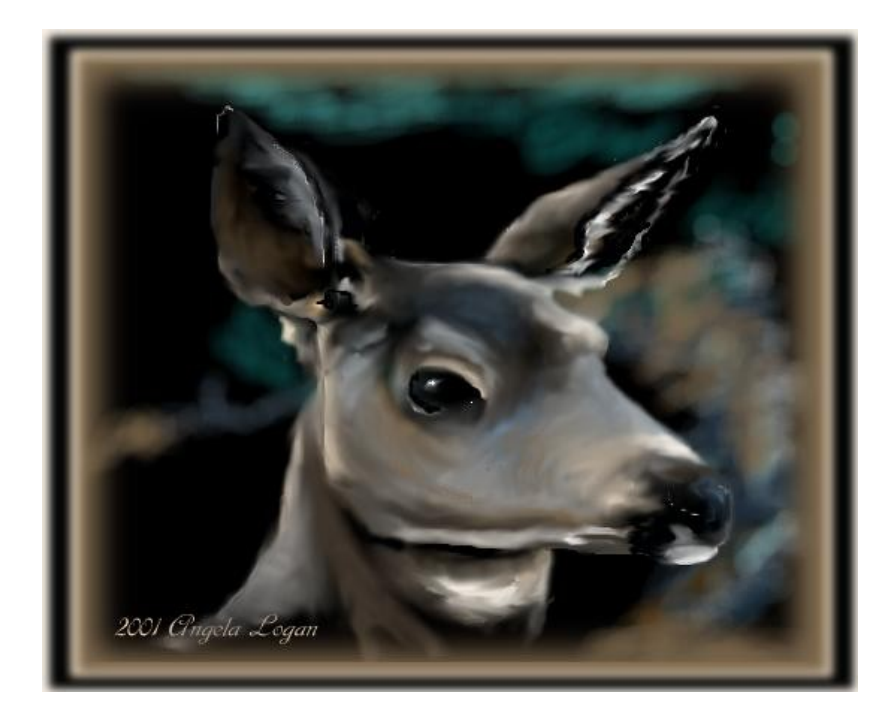

Sommaire

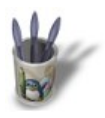

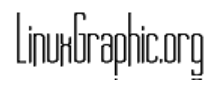

#### **E t a p e 1 :**

L'image de fond est réalisée avec le pistolet de peinture sur un fond Noir. NDT: pour créer une palette comme celle utilisée, créez une image qui contient des carreaux des couleurs souhaitées, puis servez−vous en pour générer la palette en passant par la boîte de dialogue des palettes.

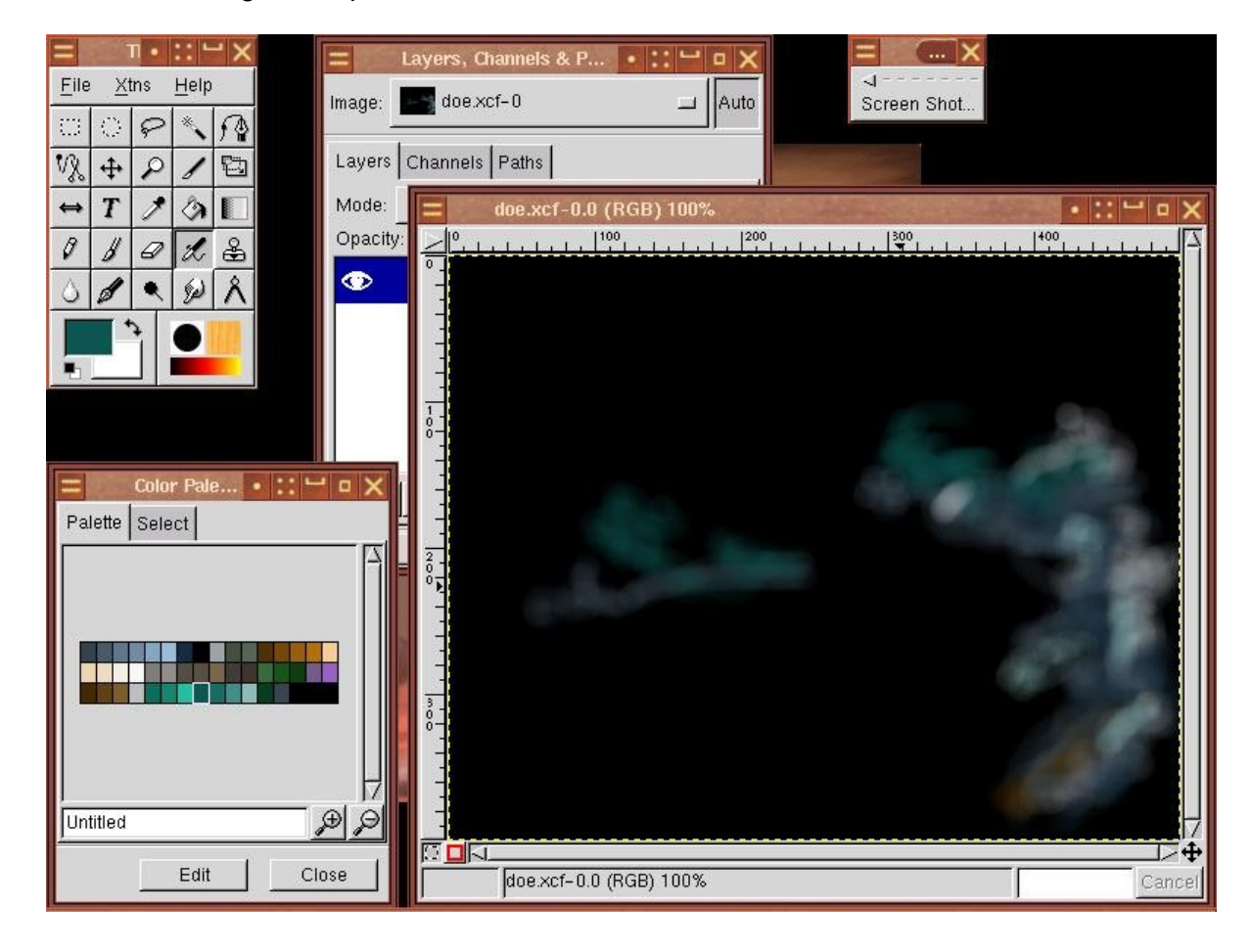

Sommaire

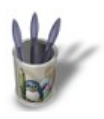

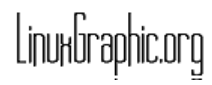

#### **E t a p e 2 :**

Le tracé de la biche se fait sur un calque séparé, il s'agit d'un ensemble de simples traits que nous allons faire puis adoucir avec l'outil doigt. Commençons par le trait principal :

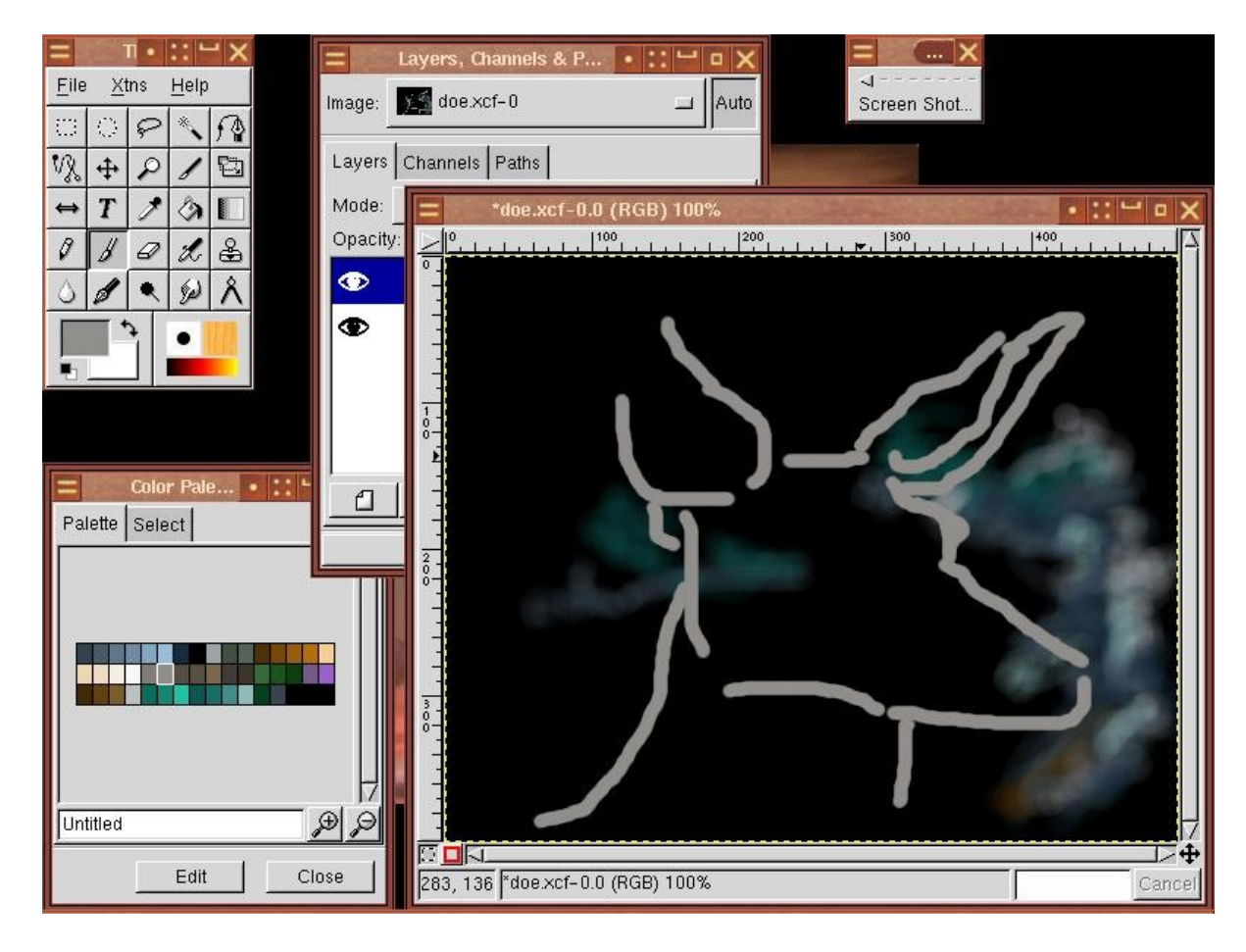

O Page précédente

Sommaire

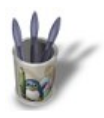

# $E$  tape 3:

Continuons par faire les traits qui composerons la forme principale :

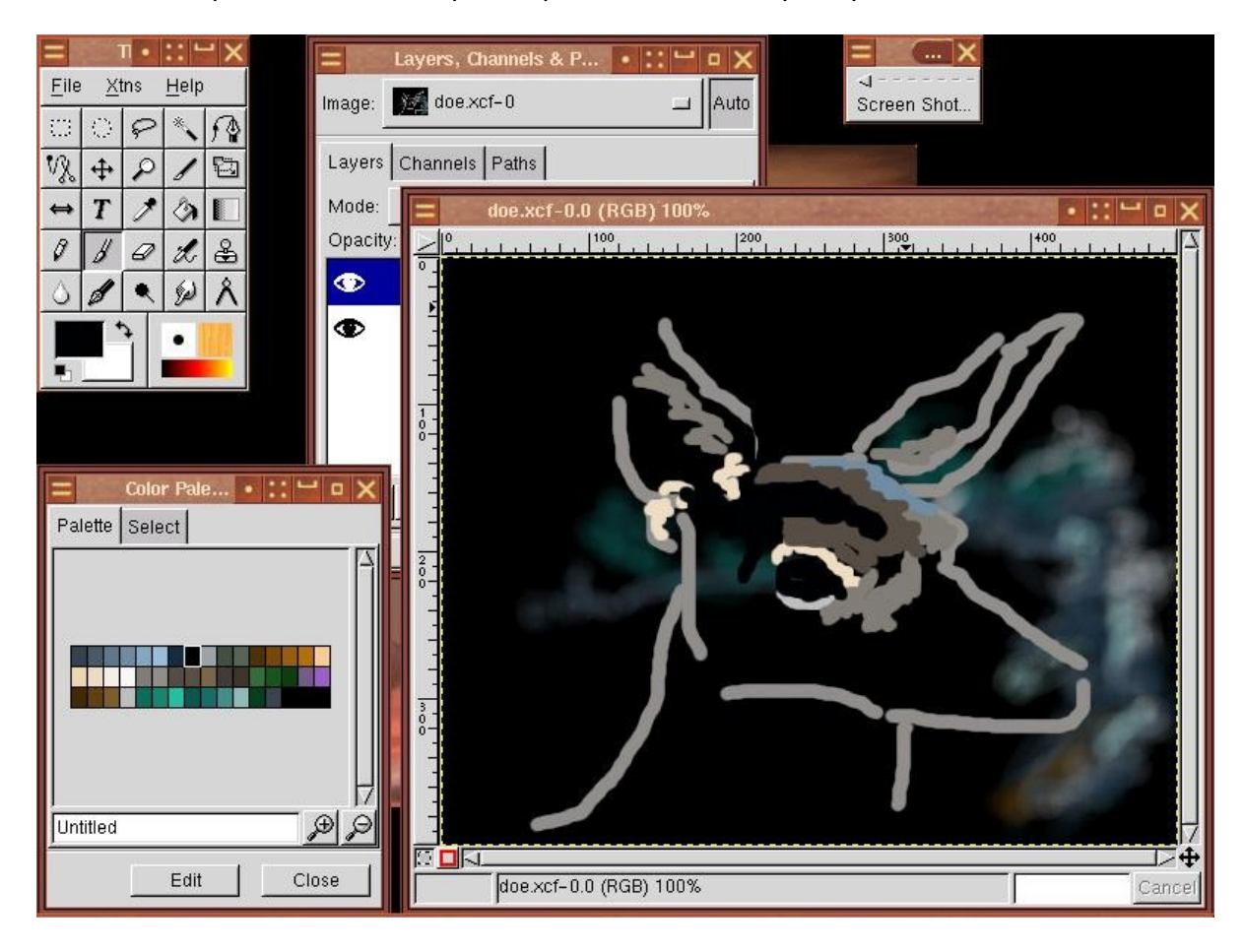

O Page précédente

Sommaire

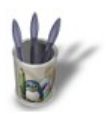

## Etape  $4$ :

Commençons par adoucir avec l'outil doigt les traits que nous avons fait et ajoutons les traits qui composeront la bordure de l'oreille :

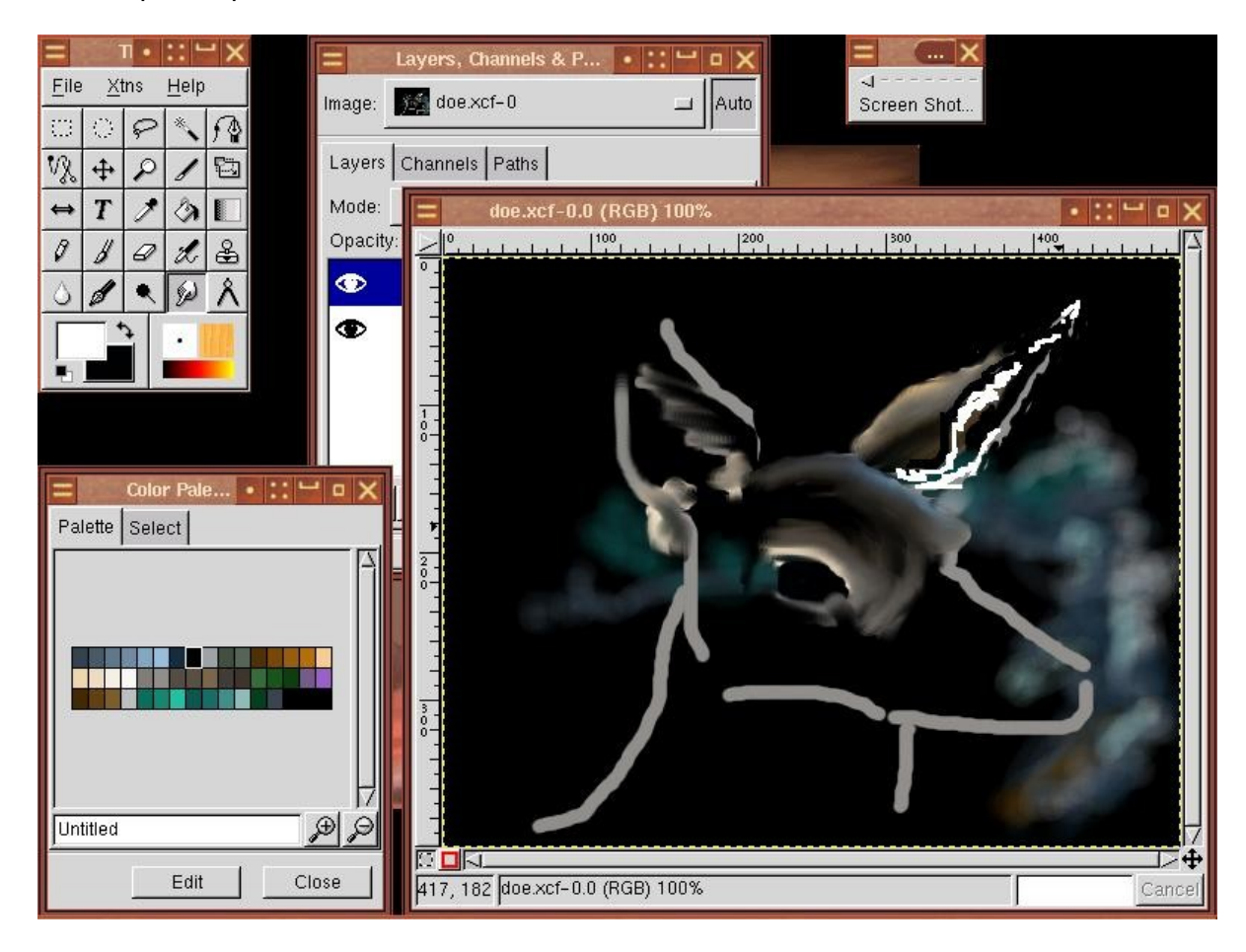

O Page précédente

Sommaire

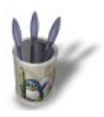

# Etape 5:

Continuons à procéder de la même façon pour l'autre oreille :

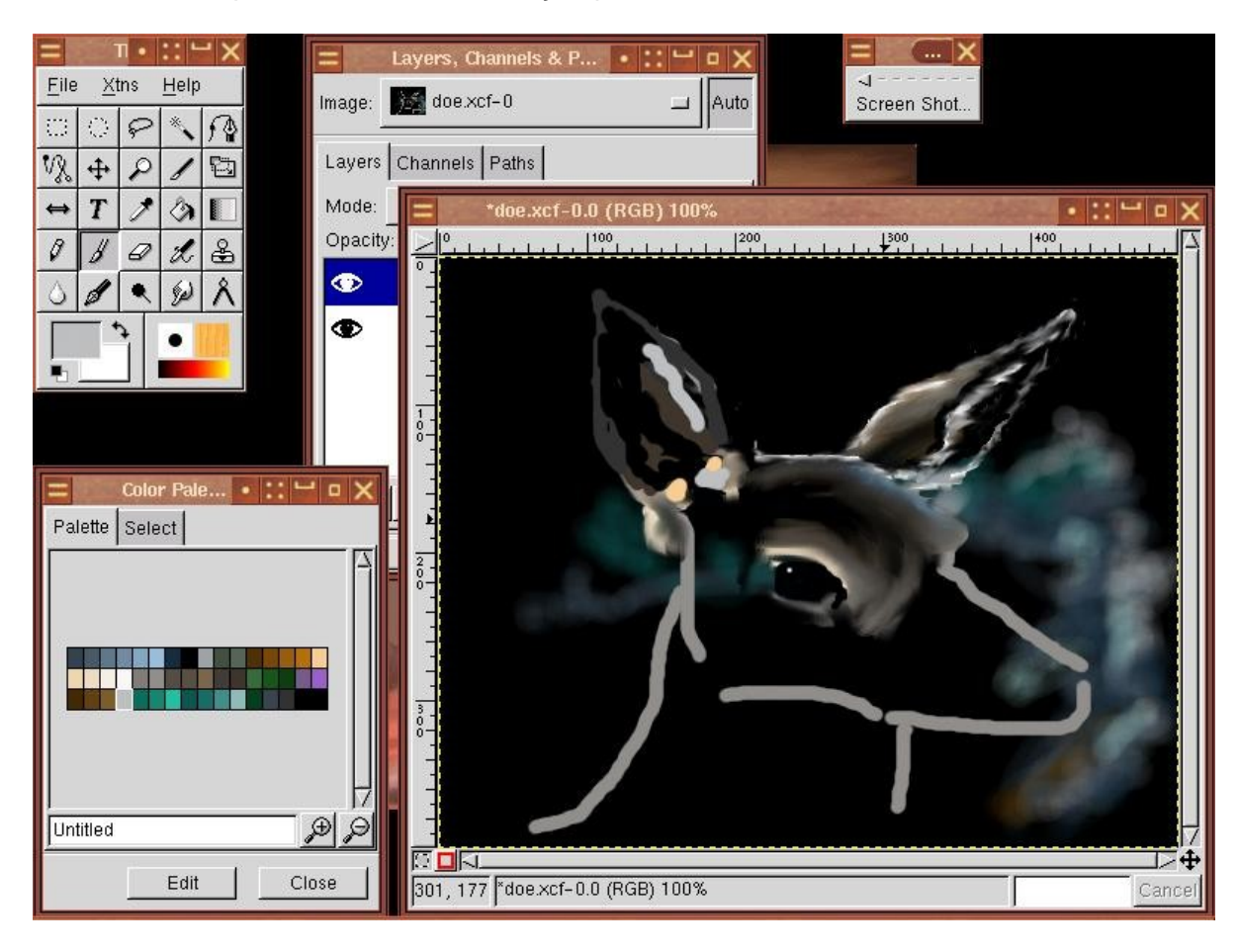

O Page précédente

Sommaire

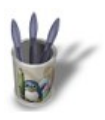

### $E$  tape 6:

Nous allons adoucir l'oreille et fir de remplir la tête de notre biche :

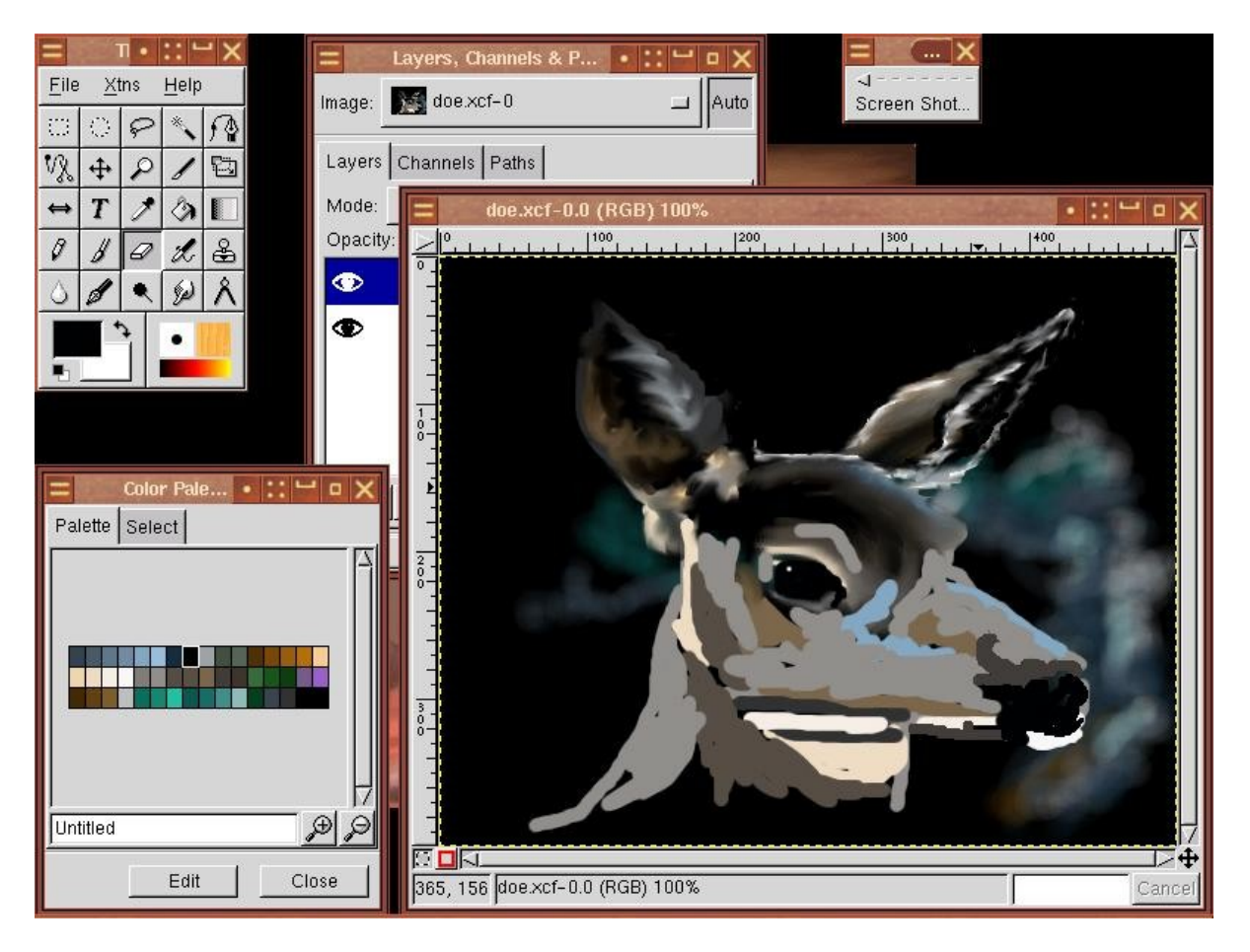

O Page précédente

Sommaire

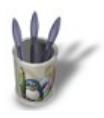

LinuxGraphic.org

#### Introduction-0000000+

## Etape  $7$ :

Adoucissement de la tête, puis ajout de traits plus fins pour marquer les contours du visage:

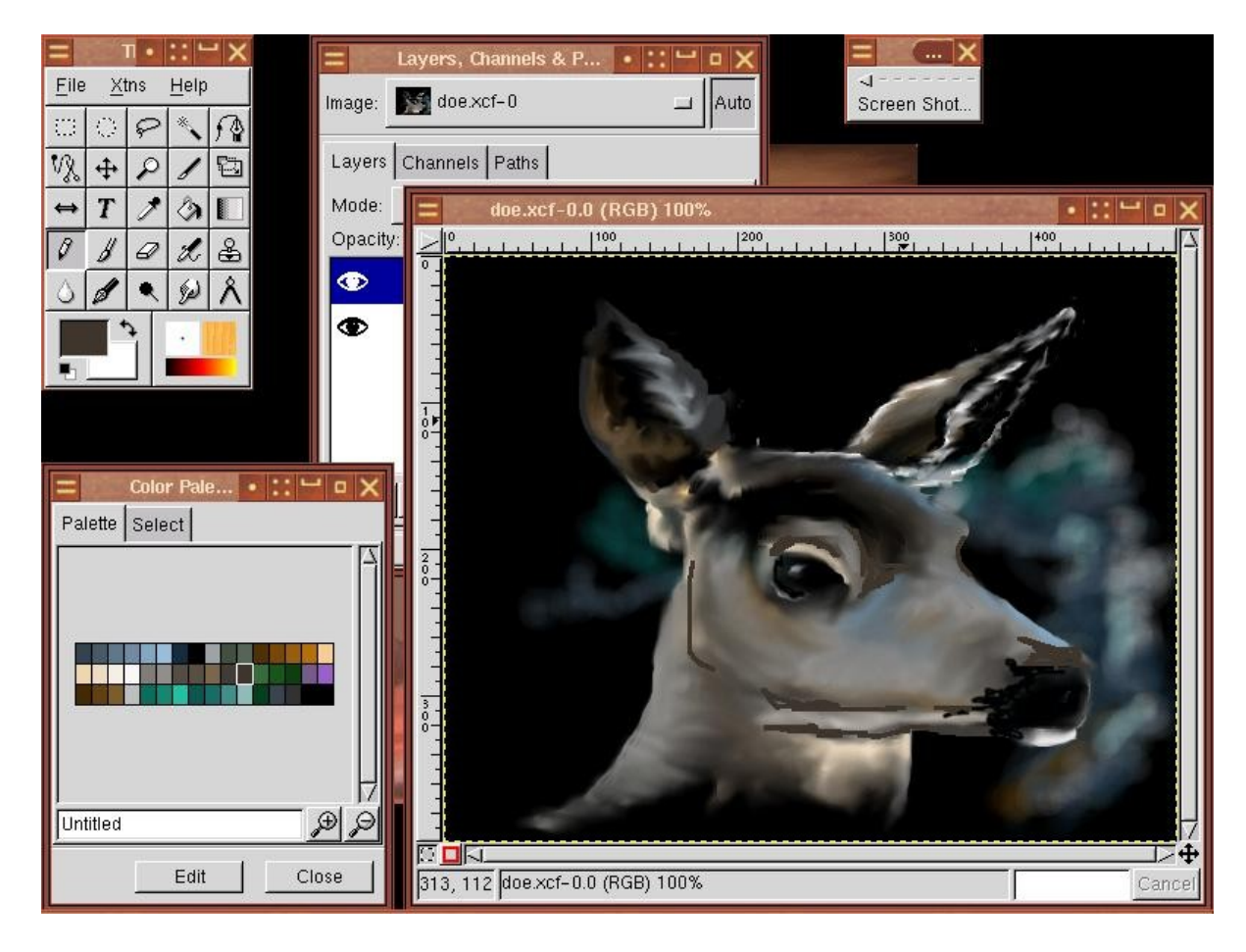

O Page précédente

Sommaire

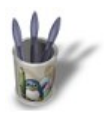

## Etape 8:

Dernières retouches pour donner d'avantage de reliefs :

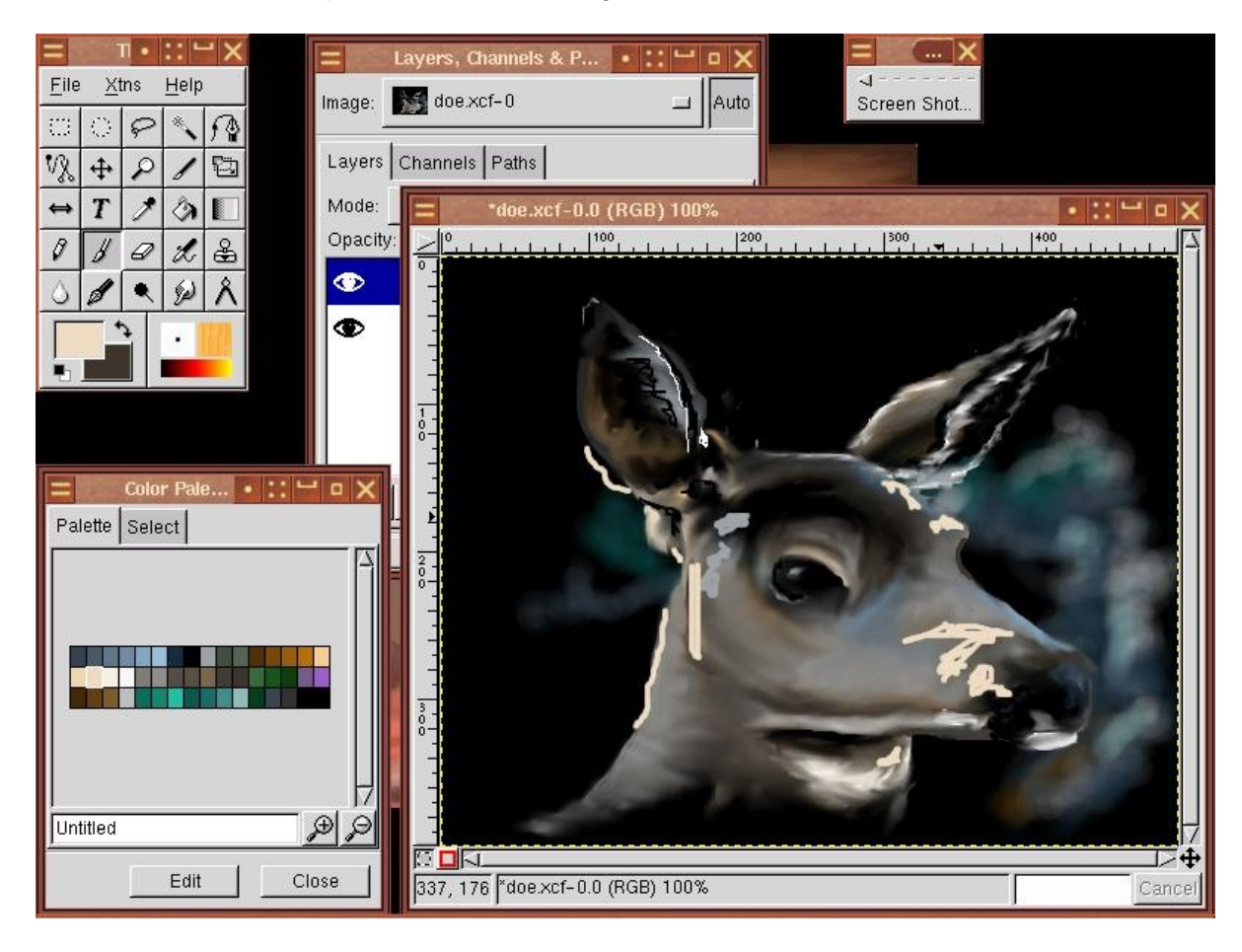

O Page précédente

Sommaire

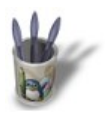

LinuxGraphic.org

## Introduction-0000000+

# Etape 9:

Quelques adoucissements supplémentaires et c'est terminé. Merci pour votre attention, Angela.

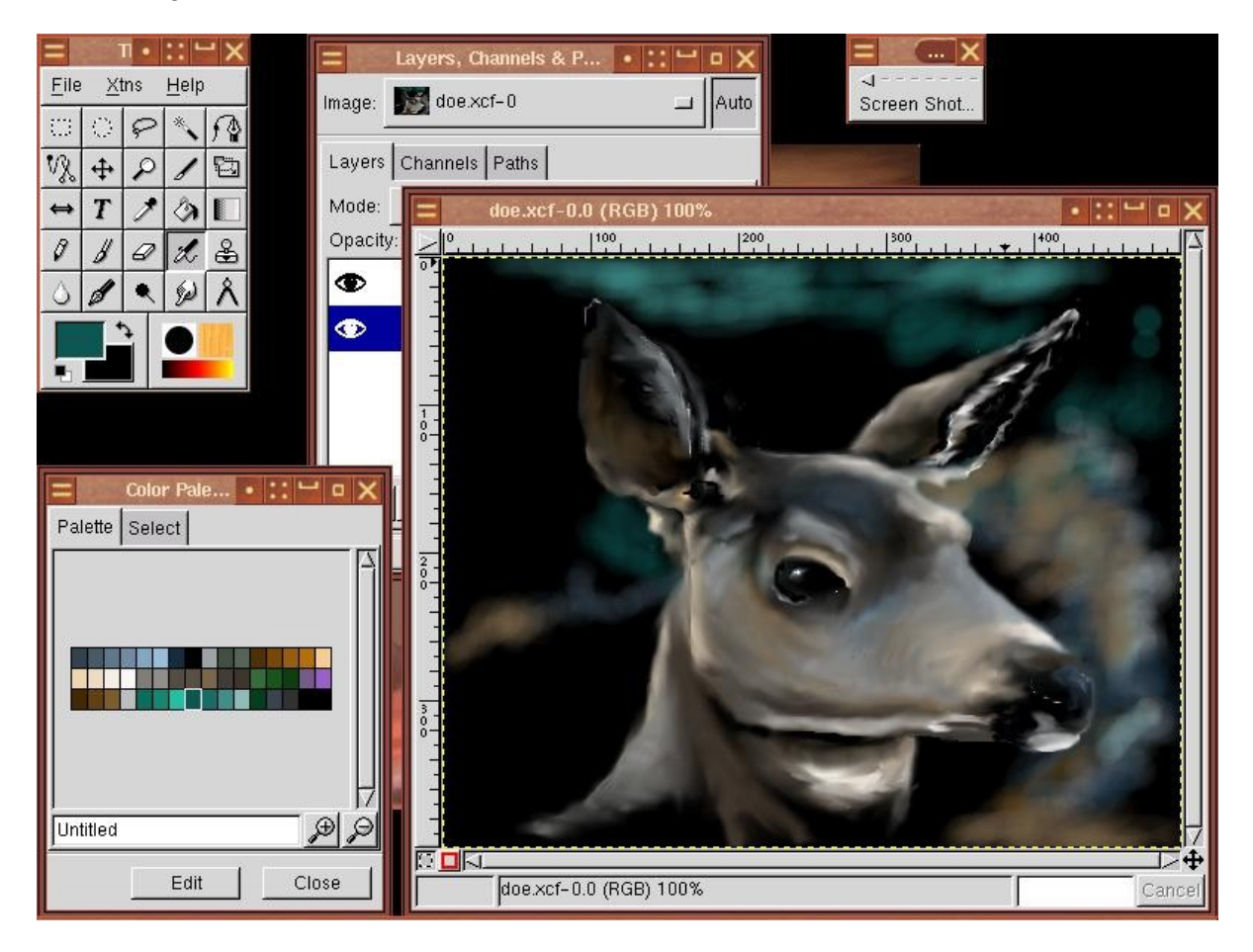

O Page précédente

Sommaire